# ROBOTIC SYSTEMS

**Pty Ltd | ACN: 077 215 411 | ABN: 91 164 680 086**

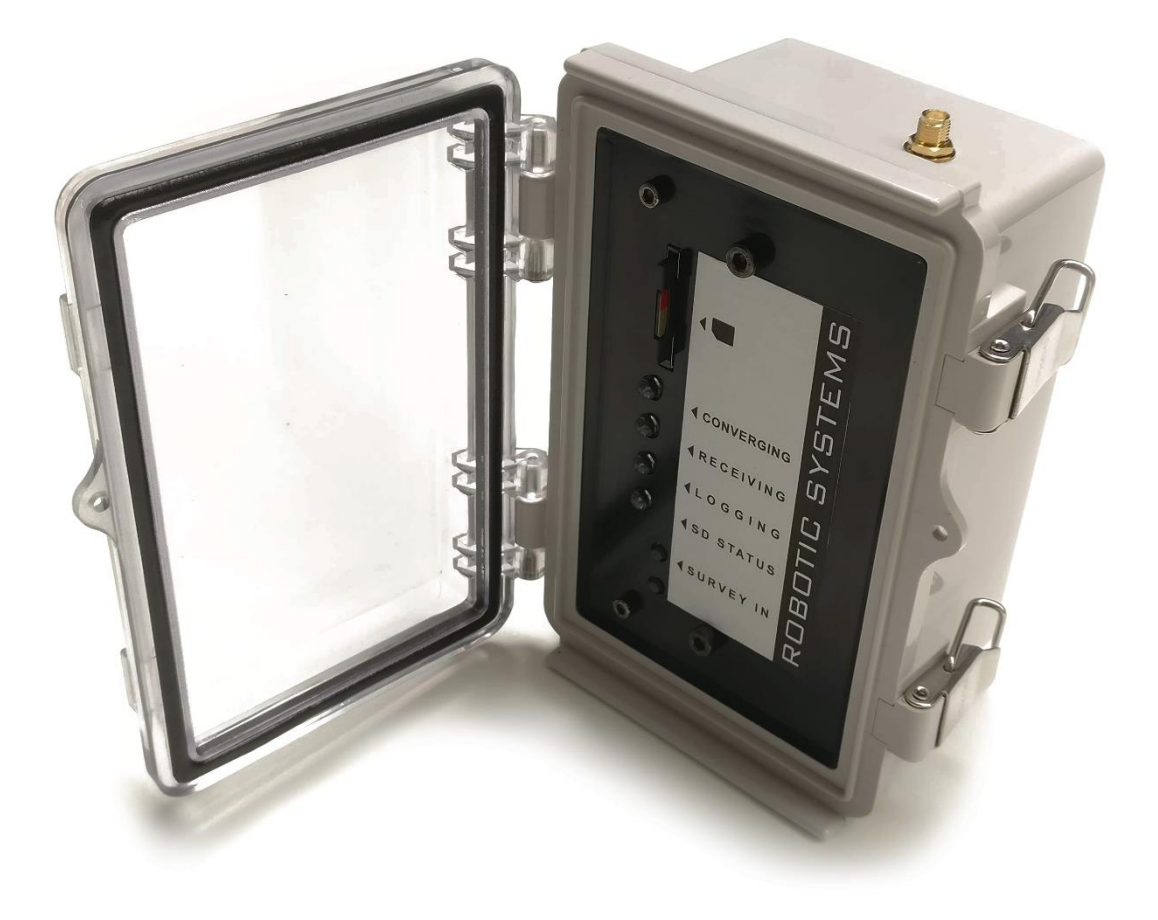

# **L1 RINEX LOGGING SYSTEM**

**Model: RS-L1LOGGER-V1**

## <span id="page-1-0"></span>**Contents**

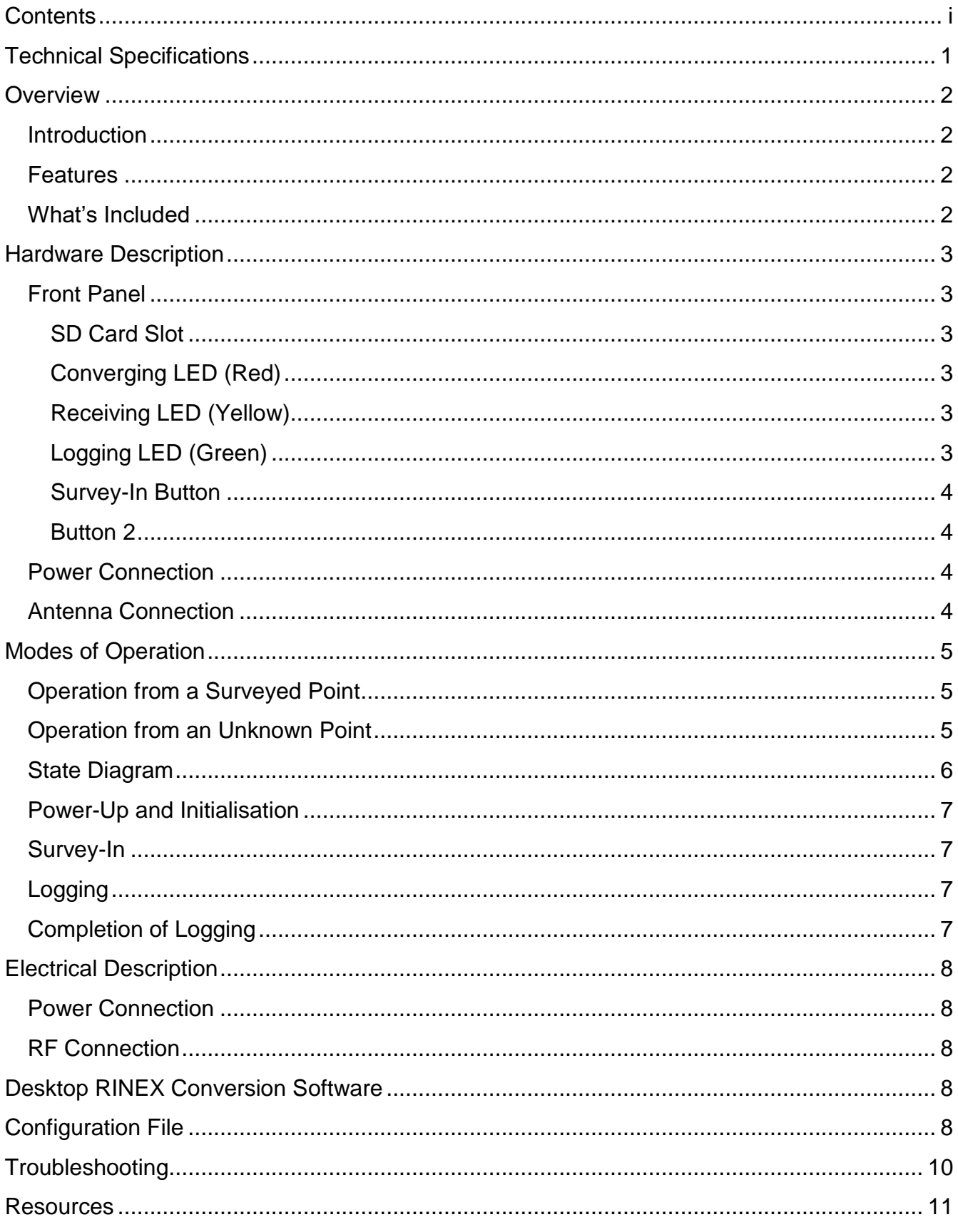

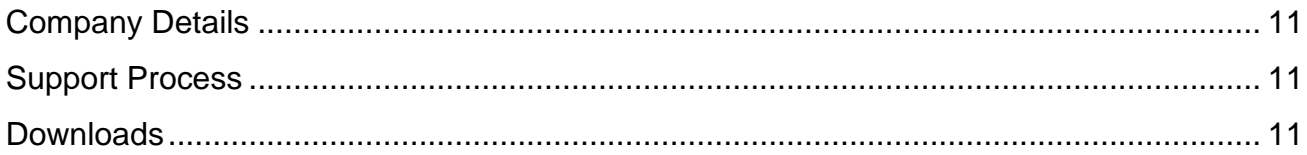

# **Technical Specifications**

<span id="page-3-0"></span>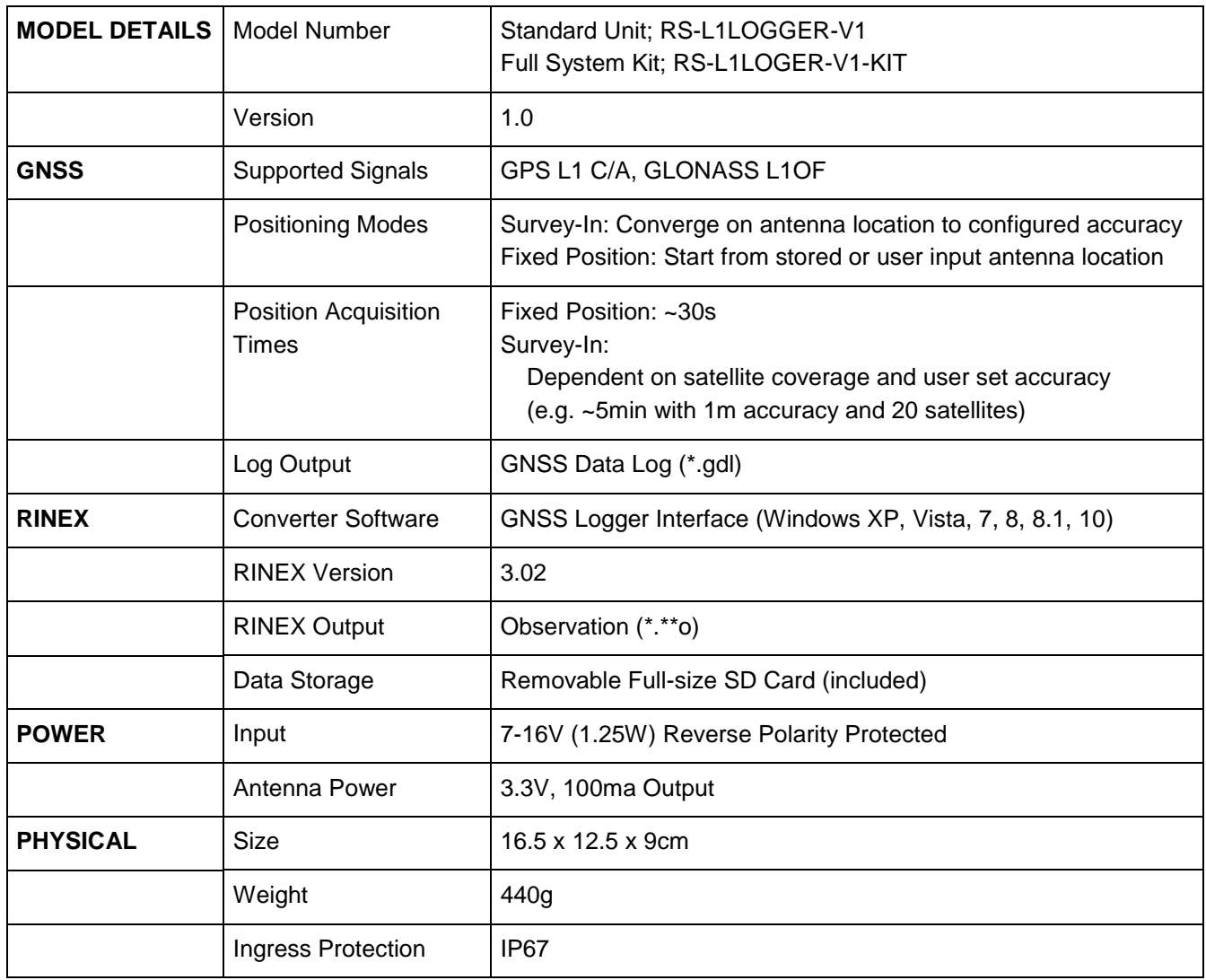

### **Overview**

### <span id="page-4-1"></span><span id="page-4-0"></span>**Introduction**

The L1 RINEX Logger from Robotic Systems is a robust and simplified approach to logging localised GNSS corrections for use in Post Processed Kinematic (PPK) systems. Tracking L1 GPS and GLONASS satellite constellations, the L1 RINEX Logger can calculate its own location over time with the press of a single button or have it entered manually for an instantaneous 3D Fix.

Colour-coded LEDs display the logger status from a distance with data being stored on an easy to access full size SD card. All contained within an IP67 housing for complete dust and water protection.

Use the included, single-step conversion software to translate the L1 RINEX Logger's \*.GDL file to a RINEX observation file, ready to upload to any compatible PPK system.

Available in two variants. See product codes and contents below.

### <span id="page-4-2"></span>**Features**

- L1 GPS & GLONASS logging
- Survey-In or start from stored location
- Low power consumption
- Complete water and dust protection
- Easy to use conversion software

### <span id="page-4-3"></span>**What's Included**

Your package should include the following items:

### *RS-L1LOGGER-V1:*

- L1 RINEX Logger Unit
- 1GB SD card
- Universal plug pack power supply with compatible plug (AU, EU, UK, US compatible)

#### *RS-L1LOGER-V1-KIT:*

- L1 RINEX Logger Unit
- 1GB SD card
- Universal plug pack power supply with compatible plug (AU, EU, UK, US compatible)
- Un-terminated power cable with compatible plug
- Survey-grade tripod
- Tribrach levelling/plumb adjustment system
- High performance L1 active antenna

## **Hardware Description**

### <span id="page-5-1"></span><span id="page-5-0"></span>**Front Panel**

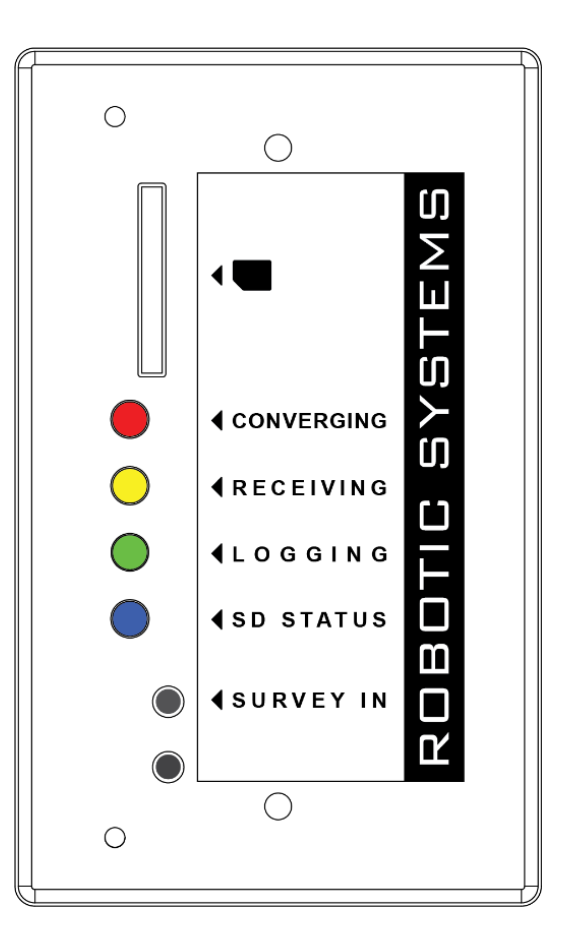

### <span id="page-5-2"></span>**SD Card Slot**

The RS-L1LOGGER-V1 supports both SD and SDHC cards formatted with either FAT16 or FAT32 file systems. MicroSD variants supported via an SD to microSD adapter.

### <span id="page-5-3"></span>**Converging LED (Red)**

Indicates system Survey-In status.

- Flashing indicates the Survey-In process is being undertaken.
- Off indicates Survey-In process has not been initiated or has been completed.

#### <span id="page-5-4"></span>**Receiving LED (Yellow)**

Flashing indicates data is being received from GPS receiver.

#### <span id="page-5-5"></span>**Logging LED (Green)**

Indicates file writing status.

- Flashing indicates waiting for 20 seconds of continuous successful FIXED BASE STATION position mode operation.
- Solid-on indicates satellite data is being logged.

#### **SD Status LED (Blue).**

Indicates presence and Write-Protect status of SD card.

- Solid-on indicates SD card is detected and SD card Write-Protect is off.
- Double-flash indicates system is waiting for SD card or Write-Protect is on.

#### <span id="page-6-0"></span>**Survey-In Button**

The Survey-In button is used to initiate the "Survey-In" process using the parameters stored in the config file on the SD card.

#### <span id="page-6-1"></span>**Button 2**

This button is not currently used and is reserved for future expansion.

### <span id="page-6-2"></span>**Power Connection**

The RS-L1LOGGER-V1 requires a power supply between 7 and 16VDC at 1.25W typical. The power input is reverse-polarity, over-current and over-voltage protected. If the over-voltage or over-current protection activates, it may take a brief period for the PTC protection device to cool and return to a normal state. If the protection is tripped, power the RS-L1LOGGER-V1 down and power it up again after 1-2 minutes.

The IP67 rated panel mount power connector is manufactured by Conxall, model number 17282-2PG-300. Suitable mating connectors are model numbers 16282-2SG-311, 16282-2SG-315 and 16282-2SG-318. If terminating an additional power cable, note the positive pin is marked with a dot as shown below.

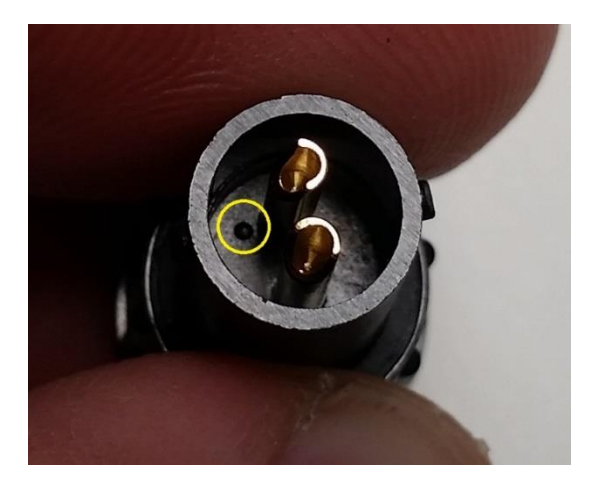

### <span id="page-6-3"></span>**Antenna Connection**

The antenna connection is via an IP67 rated standard polarity SMA female connector to mate with the widest range of active antennas which typically come pre-terminated with standard polarity SMA male connectors. Power is also supplied to the active antenna via this connector.

# **Modes of Operation**

<span id="page-7-0"></span>The RS-L1LOGGER-V1 is designed to be operated in two different scenarios:

### <span id="page-7-1"></span>**Operation from a Surveyed Point**

When operating from a known point such as a State Survey Marker (SSM) or similar surveyed point, the position can be entered in Earth Centred Earth Fixed (ECEF) format, **in centimetres**, in the config file on the SD card. Alternatively, a position found during a previous "Survey-In" procedure and saved to the config file can be used. This is the default mode of operation and will start automatically on power up unless the user presses the "Survey-In" button as detailed below. This is mode is typically used when recording more than one log file from the same location or for fixed base station installations.

### <span id="page-7-2"></span>**Operation from an Unknown Point**

When operating from an unknown point, the system can be set to "Survey-In" or converge its position to an accuracy specified in the config file. This point is stored in the config file on the SD card for future use. **Any previously save position will be overwritten.** This is the typical mode of operation when the system is used as a mobile base station.

### <span id="page-8-0"></span>**State Diagram**

The State Diagram shows the different operational states of the RS-L1LOGGER-V1. It also shows the expected LED indicator states for clarity.

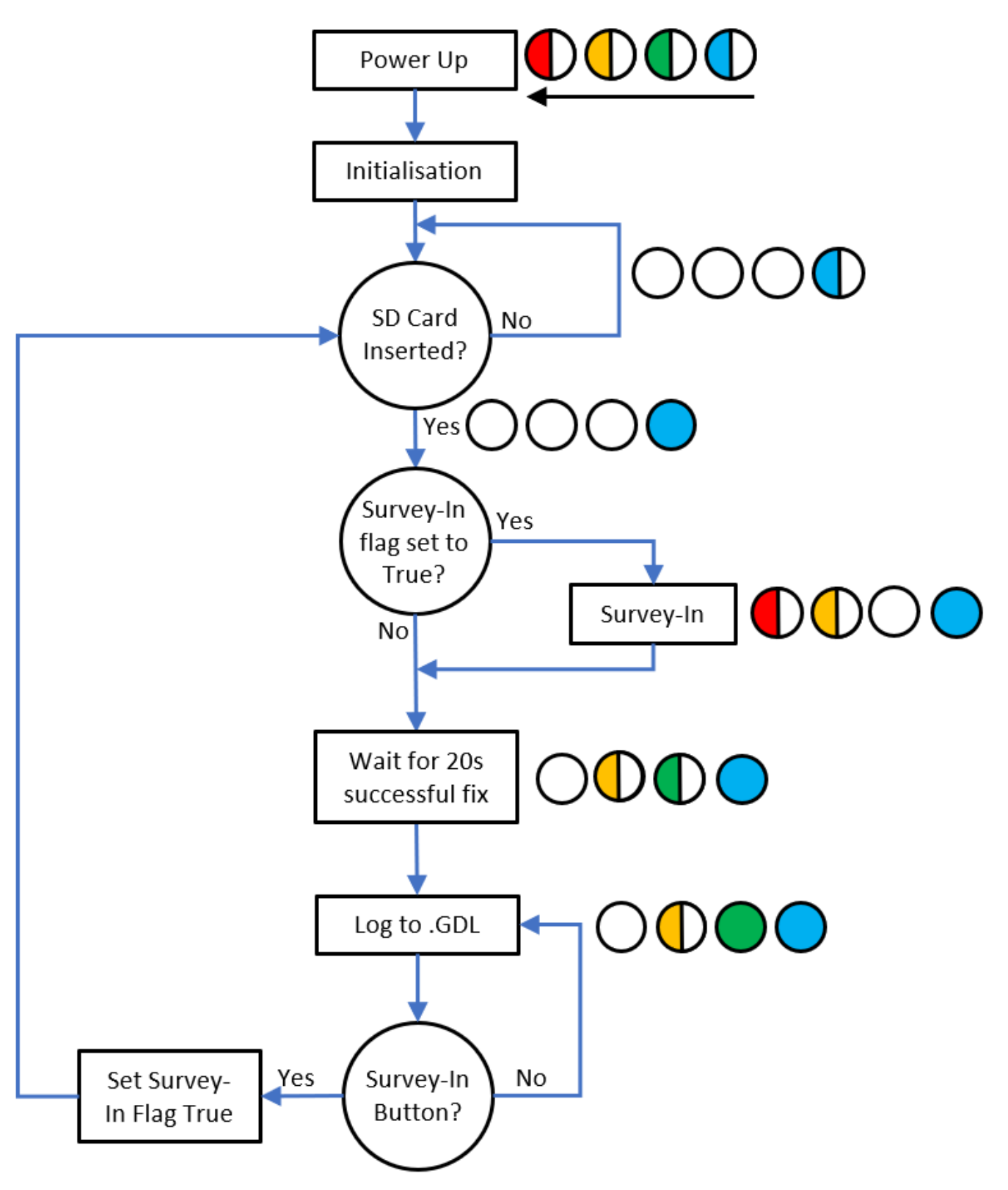

### <span id="page-9-0"></span>**Power-Up and Initialisation**

Power-Up and Initialisation are the initial states for the RS-L1LOGGER-V1 where the software starts and configures the hardware. It is only very brief and should not concern the user.

### <span id="page-9-1"></span>**Survey-In**

If the user initiates the "Survey-In" procedure by pressing the Survey-In button the RS-L1LOGGER-V1 will commence the Survey-In process. The RS-L1LOGGER-V1 will take subsequent measurements of position until the accuracy specified by the user in the config file has been met **and** the minimum observation time of 60 seconds has elapsed.

Increased accuracy requires a longer convergence time. Some levels of accuracy may not be attainable dependant on the availability of satellites, antenna performance and local RF conditions among other factors. If this is the case, the survey in process will not complete even after many hours. The best course of action in this case is to reduce the accuracy requirement (by increasing the value in the config file) and try again.

After this process is completed, the point found during "Survey-In" is written over any existing point specified in the config file on the SD card, allowing it to be used in future surveys as a known point as detailed above. Only a single point is held at any one time in the config file.

### <span id="page-9-2"></span>**Logging**

On starting logging, the RS-L1LOGGER-V1 creates a new log file with the name format X.GDL where X starts at 0 and increments with each new log file created. The RS-L1LOGGER-V1 records GPS satellite data on the SD card in a proprietary format (\*.GDL) which can be converted to RINEX (e.g. \*.19O) using the supplied software. This RINEX file can be used to improve accuracies in Post Processed Kinematic (PPK) systems.

### <span id="page-9-3"></span>**Completion of Logging**

On completion of logging, the RS-L1LOGGER-V1 can be powered down or the SD card can be removed. There is no requirement to stop logging prior to power down or SD card removal.

# **Electrical Description**

<span id="page-10-0"></span>Input/Output signal directions are given with respect to the RS-L1LOGGER-V1 unit.

### <span id="page-10-1"></span>**Power Connection**

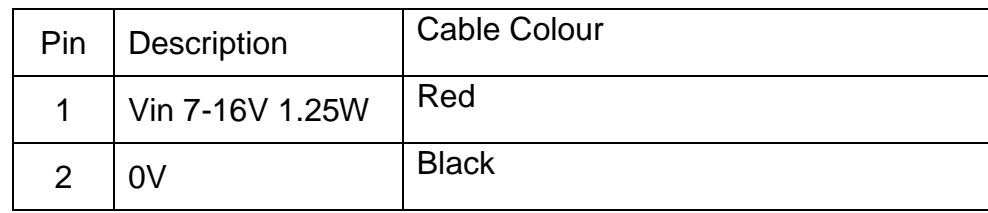

### <span id="page-10-2"></span>**RF Connection**

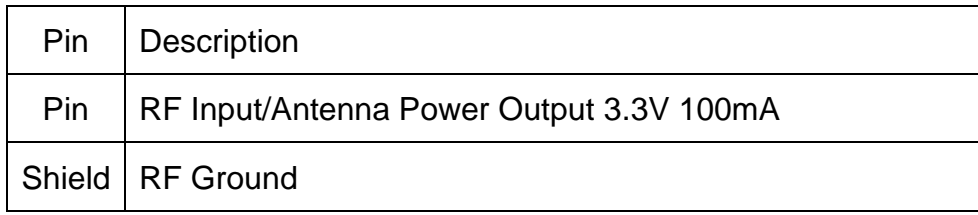

## <span id="page-10-3"></span>**Desktop RINEX Conversion Software**

The RS-L1LOGGER-V1 package includes Windows software to convert the native logger \*.GDL file into RINEX 3.02 format. To begin conversion, browse to the file location and select the \*.GDL file. Click the start button and the .YYO file will be saved in with the same output file name and location, where YY is the last two digits of the year. The output RINEX file is ready to upload to a PPK system.

## **Configuration File**

<span id="page-10-4"></span>The configuration file has five fields that are required:

- The first field specifies the accuracy to Survey-In to **in centimetres**. The number specified must be strictly non-negative, numeric, integer and greater than or equal to 10.
- The second field specifies the X ECEF coordinate **in centimetres**. This value can be positive or negative decimal numbers, but the field must be strictly numeric.
- The third field specifies the Y ECEF coordinate **in centimetres**. The format requirements are as for the X ECEF coordinate above.
- The fourth field specifies the Z ECEF coordinate **in centimetres**. The format requirements are as for the X ECEF coordinate above.
- The last field is a logic flag to force logging independent of GPS Fix and start-up timer. Value is strictly either a 0 (false) or a 1 (true).

Page | 8

Configuration files can be generated manually in a text editor such as notepad however the format of the config file is extremely specific, and it must be correct for the system to correctly interpret the file. The only allowed file name is CONFIG.TXT.

Example CONFIG.TXT

100,-472186907,254014209,-344279343,0

If the RS-L1LOGGER-V1 cannot locate a CONFIG.TXT file on the SD card, it will create one with the following contents:

100,0,0,0,0

# **Troubleshooting**

<span id="page-12-0"></span>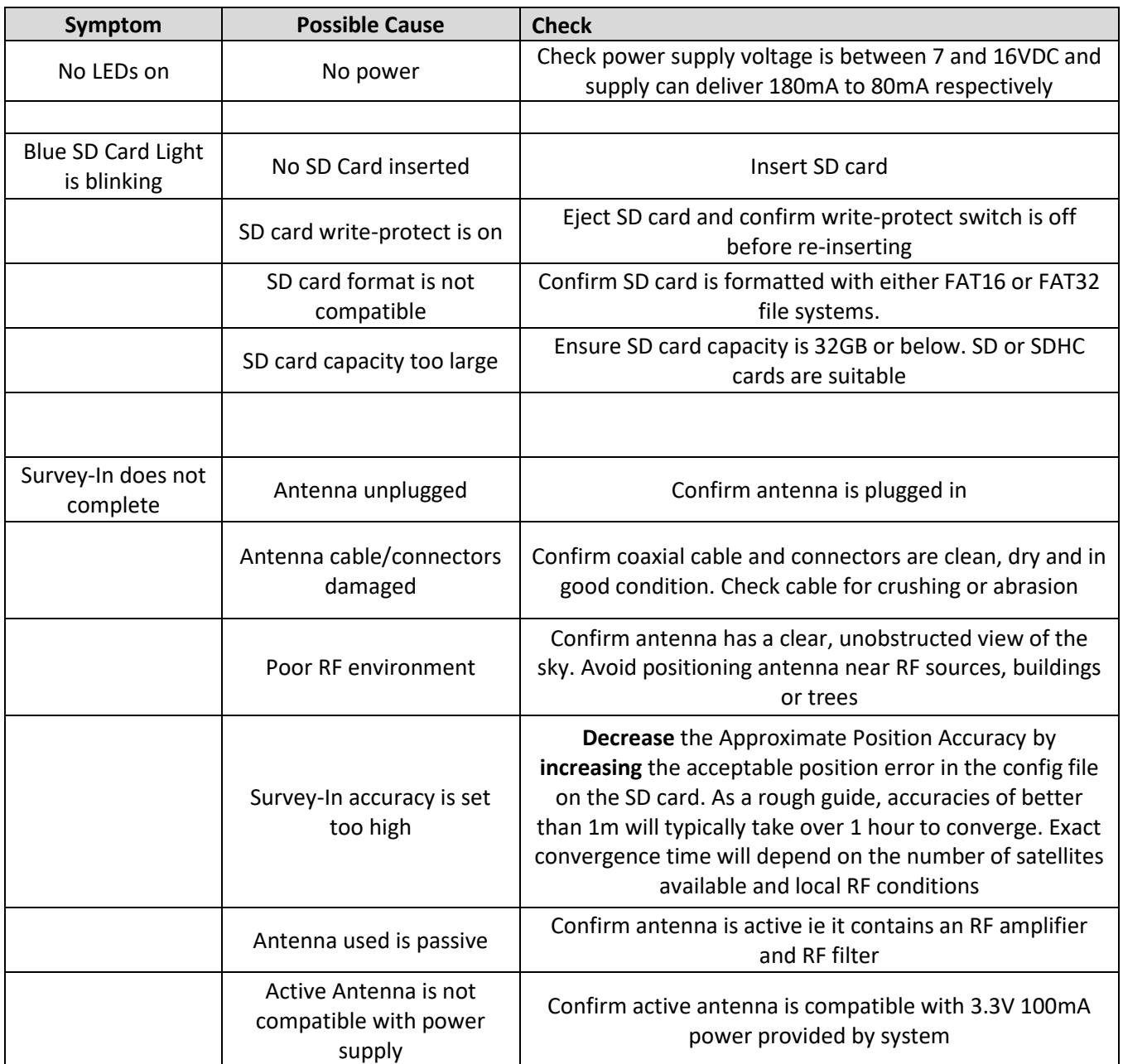

### **Resources**

### <span id="page-13-1"></span><span id="page-13-0"></span>**Company Details**

Robotic Systems Pty Ltd

ABN: 91 164 680 086

ACN: 164 680 086

Address: 19/3 Frost Drive, Mayfield West, NSW, 2304, Australia

Phone: +612 4967 1072

### <span id="page-13-2"></span>**Support Process**

Technical support can be obtained by emailing

[support@roboticsystems.com.au](mailto:support@roboticsystems.com.au)

You will receive a reply email with a support ticket tracking number and Robotic Systems engineers will respond to your support request.

### <span id="page-13-3"></span>**Downloads**

Datasheets can be downloaded here:

[https://www.roboticsystems.com.au](https://www.roboticsystems.com.au/)

The Desktop RINEX Conversion Software used with the RS-L1LOGGER-V1 can be downloaded here:

[https://www.roboticsystems.com.au](https://www.roboticsystems.com.au/)

Browse our growing range of specialised GPS products here:

https://www.roboticsystems.com.au